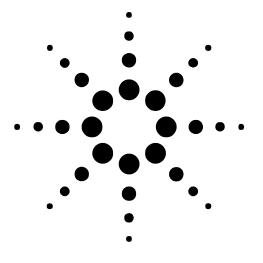

# Application Note IGMP (v3) Multicast Functional Testing

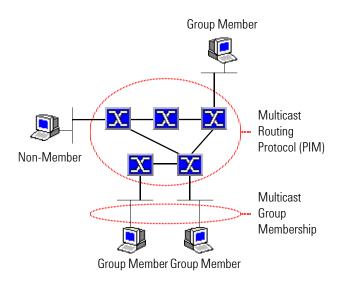

### Introduction

Multicasting allows a host to send data packets across the Internet to a set of hosts that can be on different, geographically dispersed subnets. The source host sends data to a pseudo destination called a *multicast group*, and does so efficiently, using less bandwidth than unicast or broadcast traffic. Unlike unicast transmission, which would copy a packet to send it to multiple destinations, multicast sources send a packet only once.

Multicast-aware routers on the Internet use multicast *routing* protocols like PIM to deliver packets across the Internet to subnets that have hosts in the multicast group. These routers build and maintain distribution trees to forward multicast traffic.

Multicast routers connected to subnets use multicast *group membership* protocols like IGMP to discover which local hosts are members of which multicast groups, and to deliver multicasted packets to member hosts.

Current applications of multicasting include email distribution lists, routing information flooding, and web-based training seminars and voice/video conferences.

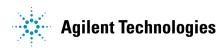

# **Test Challenges**

Routers supporting IGMP Version 3 must correctly implement the following new features:

| IGMP v3                                                                                                    | IGMP v2                                                                                       |
|----------------------------------------------------------------------------------------------------|-----------------------------------------------------------------------------------------------|
| <ul> <li>Source Specific Multicast (SSM): A host receives<br/>packets only from specified sources. Include/exclude<br/>filters are used to accept/deny traffic from sources.</li> </ul> | <ul> <li>The host simply received all packets sent to the<br/>multicast group.</li> </ul>     |
| <ul> <li>Membership reports can contain multiple multicast<br/>groups, up to the MTU of the interface.</li> </ul>                                                                       | <ul> <li>Membership reports can contain only one multicast<br/>group.</li> </ul>              |
| <ul> <li>Leave a multicast group using a Membership report<br/>that includes no sources.</li> </ul>                                                                                     | <ul> <li>Leave using a specific Leave message (which is no<br/>longer used in v3).</li> </ul> |
| <ul> <li>Hosts can also respond to group-source-specific<br/>queries.</li> </ul>                                                                                                    | Hosts can respond to group- or source-queries.                                                |

Other tests:

Whether enabling IGMP Version 3 maintains backwards compatibility with older IGMP versions. Whether the performance of unicast traffic suffers while multicast traffic is being propagated. Scaling to find the maximum number of multicast groups before packet loss or excess latency occurs.

## **Test Description**

This note describes how to use a 4-port Gigabit Ethernet module to simulate 3 different hosts and test a SUT's implementation of IGMPv3 Source Specific Multicast and Include/Exclude filters:

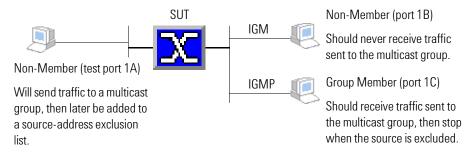

### **Test Steps**

- 1. Enable IGMPv3 on test ports (i.e. hosts) 1B and 1C.
- 2. Simulate a multicast group and enable test port 1C to become a member later.
- 3. Set up test port (i.e. host) 1A to send traffic to the multicast group.
- 4. Verify that port 1C receives multicast packets but port 1B does not.
- 5. Add port 1A's address to the excluded sources list for the multicast group, and verify that port 1C no longer receives multicast packets.

This note does not illustrate these test preamble steps:

Select test ports 1A, 1B, and 1C.

- Configure the IP addresses of the test ports and their connected SUT interfaces.
- Bring up the physical and link layers.

### **SUT Setup**

Configure the SUT as follows:

Enable IGMP Version 3 on the SUT interfaces connected to ports 1B and 1C. Enable PIM sparse or sparse-dense mode on the interfaces.

Note: On some routers you also need to distribute the Multicast cache to ensure that IGMP hosts receive traffic.

### **Multicast Addresses**

Multicast groups are identified by a Class D IP address in the range 224.0.0.0 to 239.255.255.255. For details, see RFC 1112.

There are two types of reserved multicast addresses — those reserved for all multicast applications and those reserved from use by IGMP. With IGMPv3, these two lists now contain the same set of addresses:

224.0.0.0 — Base multicast address 224.0.0.1 — All systems on this subnet 224.0.0.2 — All routers on this subnet 224.0.0.4 — DVMRP routers 224.0.0.5 — OSPF routers 224.0.0.6 — OSPF designated routers 224.0.0.13 — PIM routers

224.0.0.14 — RSVP encapsulation

224.0.0.22 — IGMPv3 membership

Other address restrictions enforced by the tester:

A multicast address group's first and last address must be within the valid range and not contain reserved addresses.

Each multicast group pool must contain a unique set of addresses, which can overlap but not intersect (i.e. 1, 3, 5 and 2, 4, 6 overlap but do not intersect).

If two multicast group pools have an address in common, the two pools cannot be used by the same test port at the same time. If the first then the second pool is enabled, the tester considers the second pool invalid. However, if the first pool is disabled, the second is no longer considered invalid and can be enabled.

Note: You can use the tester API to remove an address from the reserved list, after which you can send multicast traffic to the address. This is useful for testing how the SUT handles traffic sent to restricted multicast addresses. When addresses are reserved they cannot be used by multicast traffic or IGMP. When they are unreserved they can be used by traffic, but not by IGMP. We recommend that you do not change the list of reserved addresses.

### References

RFC 1112: Host Extensions for IP Multicasting (IGMP Version 1) RFC 2236: IGMP Version 2 draft-ietf-idmr-igmp-v3-nn.txt: IGMP Version 3 draft-holbrook-ssm-arch-nn.txt: SSM for IP

| IP Performance: Session 1<br>File Capture Tools Tcl Tools Help   |                                                                                                    |
|------------------------------------------------------------------|----------------------------------------------------------------------------------------------------|
| Setup Ports Physical Link Routing Test Log                       | Image: Summary interview         Select         Mode         Instantaneous         Image: Select         Image: Select         < |
| Port Type Physical Link<br>1A GbE    1A GbE    1B GbE     1C GbE |                                                                                                    |
| Streams Meshes Utilization                                       |                                                                                                    |
| Streams Meshes Utilization Routing                               |                                                                                                    |
| Add Name Test Ports Packet S                                     | Routing<br>Log Start Routing<br>Engine IP Errors                                                                                                    |
| Summary BC                                                       | P-4 IS-IS OSPF RSVP LDP Multicast Static Labels Static Routes                                                                                                    |
| Edit                                                             | Group<br>Membership<br>Profiles PIM Stats PIM Stats                                                                                                    |
| Selected<br>Ports:                                               | Port State Enable Protocol Interface IP Ad Router ID Groups Sources                                                                                                    |
| Add                                                              |                                                                                                    |
| Address                                                          |                                                                                                    |
| Remove<br>Session                                                |                                                                                                    |
| Edit Session                                                     |                                                                                                    |
| Test Setup Continuous                                            |                                                                                                    |
| Test Setup Continuous Start Stop Capture                         |                                                                                                    |
| Disable Session                                                  |                                                                                                    |
|                                                                  |                                                                                                    |
| 1 Click the Routing button<br>to display the Routing dialog.     | Close                                                                                                    |
| to display the floating dulog.                                   | Session: Port 1B                                                                                                    |
|                                                                  | Session Type Multicast 🔽 # Sessions 1 🔲 One per VLAN Address Pool                                                                                                    |
| Click the Multic select port 1B, a                               | ast tab, Protocol IGMP                                                                                                    |
| the Add Sessior<br>display the Sess                              |                                                                                                    |
| Use this dialog                                                  |                                                                                                    |
| the test port (hc<br>IGMP emulation                              | ist) 1B's                                                                                                    |
| Interface tab, IC                                                |                                                                                                    |
| default.                                                         |                                                                                                    |
|                                                                  | Session: Port 1A                                                                                                    |
|                                                                  | Session Type Multicast Y # Sessions 1 One per VLAN Address Pool                                                                                                    |
|                                                                  |                                                                                                    |
| (3) On the Parame<br>adjust the defa                             | ers tab, Interval Between Messages 1/10 seconds                                                                                                    |
| settings as nee                                                  | ded. Robustness Variable 2                                                                                                    |
| Click the Help b<br>details about a                              |                                                                                                    |
|                                                                  | Maximum Groups Per Packet                                                                                                    |
| (4) Repeat to enab<br>on test port (ho                           | le IGMPv3 IP Router Alert Option © Enabled © Disabled                                                                                                    |
|                                                                  | OK Cancel Help                                                                                                    |

# Step 1: Enable IGMPv3 on test ports (i.e. hosts) 1B and 1C

# Step 2: Simulate a multicast group and enable test port 1C to become a member later

| Nouting                                                         |                                                                                                    |                                                   |
|-----------------------------------------------------------------|----------------------------------------------------------------------------------------------------|---------------------------------------------------|
| Routing Start Routing IP Errors                                 |                                                                                                    |                                                   |
| Summary BGP-4 IS-IS OSPF RSVP LDP Multicast                     | Static Labels Static Routes                                                                                                    |                                                   |
| Group<br>Membership<br>Profiles Enable All<br>Sessions Sessions | IGMP Stats                                                                                                    |                                                   |
| Ports                                                           | terface IP Ad Router ID Groups Sources                                                                                            |                                                   |
| Add<br>Session                                                  | 32.2.1.2 0 0                                                                                                    |                                                   |
| IC                                                              | 2.3.1.2 0 0                                                                                                    |                                                   |
| Session                                                         | 🛐 Group Membership Profiles                                                                                                    |                                                   |
| Edit<br>Session                                                 | IGMP PIM )                                                                                                    |                                                   |
| Enable<br>Session                                               | Set All Filters<br>to Include Set All Filters Join All Leave All Group Pools.                                                     |                                                   |
| Disable                                                         | Selected Session State Protocol Join Groups First Last Modifier Filte                                                             | Sources                                           |
| Session                                                         | Add Group<br>Pool 18 12 16MPV3 0 1C 10 10 10 10 10 10 10 10 10 10 10 10 10                                                        | 0                                                 |
|                                                                 | A Remove 10 2A 28                                                                                                    |                                                   |
|                                                                 | Edit(GMP<br>Group Pool                                                                                                    |                                                   |
| 1 Back on the Routing dialog,                                   | Set Filer to<br>Include IGMP Group Pool                                                                                           | ×                                                 |
| Click the Group Membership<br>Profiles button.                  | Set Filer to<br>Exclude<br>Group Pool Source List                                                                                 |                                                   |
|                                                                 | Join                                                                                                    |                                                   |
|                                                                 | Leave Group Pool AGT_MULTICAST_POOL A                                                                                             | dd Pools                                          |
| On the Group Membership<br>Profiles dialog, select port 1C      | First Address 225 . 0 . 0 . 0                                                                                                    |                                                   |
| and click Add Group Pool.<br>On the IGMP Group Pool             | Num Addresses         1           Modifier         1         / 32                                                                 | e Help                                            |
| dialog, click Add Pools.                                        | Last Address 225 . 0 . 0 . 0                                                                                                    |                                                   |
|                                                                 |                                                                                                    |                                                   |
|                                                                 | Multicast Group Pools         5           Selected Group Handle         Group Name             First Address         Last Address | Back on the IGMP<br>Group Pool dialog,            |
|                                                                 | Add                                                                                                    | select the newly                                  |
| (3) On the Multicast Group Pools                                |                                                                                                    | defined multicast<br>group from the               |
| dialog, click the Add button to define a new multicast group.   | Ede                                                                                                    | pulldown menu.                                    |
|                                                                 | Reserved<br>Addresses                                                                                                    | Back on the Group<br>Membership Profiles          |
|                                                                 |                                                                                                    | dialog, under port 1C,<br>this multicast group is |
|                                                                 | Multicast Group Pool                                                                                                    | shown with a<br>checkbox so that you              |
| (4) On the Multicast Group Pool                                 | Group Name My Multicast Group                                                                                                    | can dynamically join                              |
| dialog, define the multicast group address.                     | Marcast aroup 1 convidences mange                                                                                                 | and leave the group.<br>By default, the filter    |
| You can define a "pool" of                                      | First Address 230.0.0.0                                                                                                    | mode is Exclude with no addresses in the          |
| several addresses to scale the<br>test and see how the SUT      | Nulli Audiesses                                                                                                    | group's source list.                              |
| handles up to 100,000<br>different multicast groups. This       | Last Address 230.0.0.0                                                                                                    |                                                   |
| test requires only one group.                                   |                                                                                                    |                                                   |

### Step 3: Set up test port (i.e. host) 1A to send traffic to the multicast group

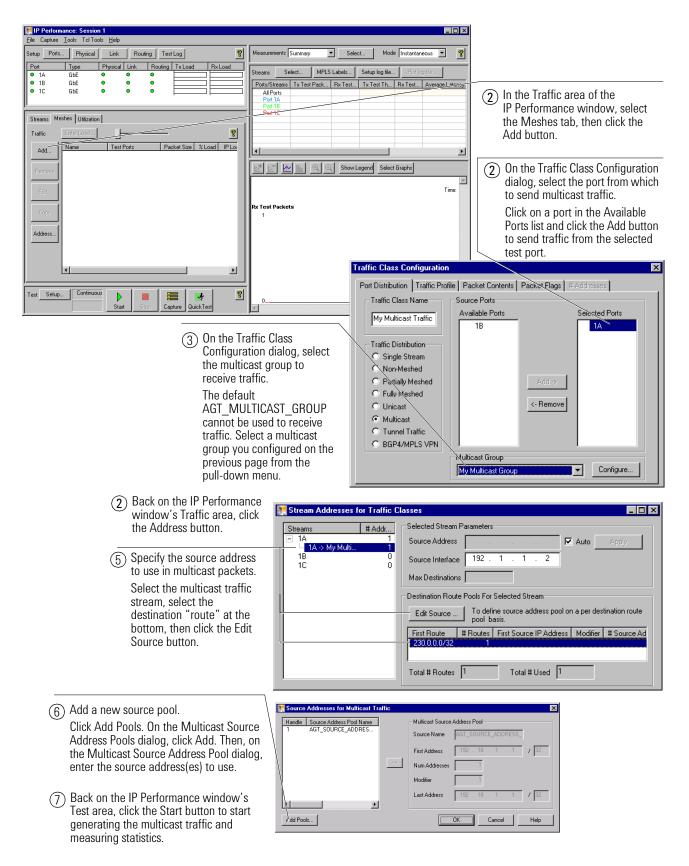

# Step 4: Verify that port 1C receives multicast packets but port 1B does not

| Routing                                                                                                    |                                                                                                    |
|----------------------------------------------------------------------------------------------------|----------------------------------------------------------------------------------------------------|
| Routing<br>Log         Stop Routing<br>Engine         IP Errors           Summary         BGP-4         IS-IS         OSPF         RSVP         LDP         Multicast         Static Labels         Static Routes                                                                                                    | ① On the Routing dialog, click<br>Start Routing Engine.<br>This begins the IGMP emulations on                                      |
| Liroup<br>Membership<br>Profiles         Enable All<br>Sessions         Disable All<br>Sessions         IGMP Stats         PIM Stats                                                                                                    | ports 1B and 1C. The button toggles<br>to Stop Routing Engine. Each port's<br>State should transition from Disabled<br>to Enabled. |
| Selected Port State Enable Protocol Interface IP Ad Router ID Groups Sources                                                                                                    |                                                                                                    |
| Add         Isolate         IGMPv3         192.2.1.2         0         0           Isolate         IC         IGMPv3         192.3.1.2         1         0           Edit         Session         Edit         Group Membership Profiles         I         0                                                                                                    | ② Click Group Membership Profiles.                                                                                                 |
| Session IGMP PIM                                                                                                    |                                                                                                    |
| Selected Service State Protocol Loin Group Pools                                                                                                    |                                                                                                    |
| Point:         1A           Add Group         Image: Big Disabled IGMPv3         0         0                                                                                                    |                                                                                                    |
| Image: Second state         Image: Second state                                                                                                    | Click the checkbox to join the group.                                                                                              |
| Set Filter to<br>Include<br>Set Filter to<br>Exclude<br>Join                                                                                                    | Port 1C should     begin receiving     multicast packets.                                                                          |
| Performance: Session 1                                                                                                    |                                                                                                    |
| Elle     Capture     Tools     Telp       Setup     Ports     Physical     Link     Routing     Test Log     Veasurements     Summary                                                                                                    | Select Mode Instantaneous V                                                                                                    |
| Port     Type     Physical     Link     Routing     Tx Load     Rx Load       IA     GbE     Image: Content of the second of the second of the | MPLS Labels   betup log file   Plot log file                                                                                       |
| 1B GbE     GbE     Ports/Streams Tx Test                                                                                                    |                                                                                                    |
|                                                                                                    | 403846 0 1230.77 0.00<br>0 0 0.00 0.00<br>0 1201923 0.00 615.38 50000.0                                                            |
| Streams Meshes Utilization                                                                                                    |                                                                                                    |
| Add Name Test Ports % Load Pac                                                                                                    |                                                                                                    |
| My Multicast Traffic 👻 {1A}-> My Multicast Group 100.0 10P                                                                                                    | © Show Legend Select Graphs                                                                                                    |
|                                                                                                    |                                                                                                    |
| Rx Test Packets                                                                                                    |                                                                                                    |
| Copy 1,200,000<br>1,000,000                                                                                                    |                                                                                                    |
| Address                                                                                                    |                                                                                                    |
| 600,000                                                                                                    |                                                                                                    |
|                                                                                                    |                                                                                                    |
| Test Setup Continuous<br>0 00:00:11 Stop Capture QuickTest                                                                                                    |                                                                                                    |

#### **Agilent's RouterTester System**

Agilent's RouterTester System offers a powerful and versatile test platform to address the evolving test needs of metro/edge platforms, core routers and optical switches. RouterTester provides Network Equipment Manufacturers and Service Providers with the industry's leading tools for wire speed, multiport traffic generation and performance analysis of today's networking devices.

#### Warranty and Support

#### **Hardware Warranty**

All RouterTester and QA Robot hardware is warranted against defects in materials and workmanship for a period of 3 years from the date of shipment.

#### **Software Warranty**

All RouterTester and QA Robot software is warranted for a period of 90 days. The applications are warranted to execute and install properly from the media provided. This warranty only covers physical defects in the media, whereby the media is replaced at no charge during the warranty period.

#### **Software Updates**

With the purchase of any new system controller Agilent will provide 1 year of complimentary software updates. At the end of the first year you can enroll into the Software Enhancement Service (SES) for continuing software product enhancements.

#### Support

Technical support is available throughout the support life of the product. Support is available to verify that the equipment works properly, to help with product operation, and to provide basic measurement assistance for the use of the specified capabilities, at no extra cost, upon request.

#### **Ordering Information**

To order and configure the test system consult your local Agilent field engineer.

#### **United States:**

Agilent Technologies Test and Measurement Call Center P.O. Box 4026 Englewood, CO 80155-4026 1.800-452-4844

#### Canada:

Agilent Technologies Canada Inc. 5150 Spectrum Way Mississauga, Ontario L4W 5G1 1-877-894-4414

#### Europe:

Agilent Technologies European Marketing Organisation P.O. Box 999 1180 AZ Amstelveen The Netherlands (31 20) 547-2323

United Kingdom 07004 666666

#### Japan:

Agilent Technologies Japan Ltd. Measurement Assistance Center 9-1, Takakura-Cho, Hachioji-Shi, Tokyo 192-8510, Japan Tei: (81) 426-56-7832 Fax: (81) 426-56-7840

#### Latin America:

Agilent Technologies Latin American Region Headquarters 5200 Blue Lagoon Drive, Suite #950 Miami, Florida 33126 U.S.A. Tel: (305) 269-7500 Fax: (305) 267-4286

#### Asia Pacific:

Agilent Technologies 19/F, Cityplaza One, 1111 King's Road, Taikoo Shing, Hong Kong, SAR Tel: (852) 3197-777 Fax: (852) 2506-9233

#### Australia/New Zealand:

Agilent Technologies Australia Pty Ltd 347 Burwood Highway Forest Hill, Victoria 3131 Tel: 1-800-629-485 (Australia) Fax: (61-3) 9272-0749 Tel: 0-800-738-378 (New Zealand) Fax: (64-4) 802-6881

www.agilent.com/comms/RouterTester

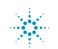